# 2.4

## **Graphing Calculator Activity: Solving a Linear Equation**

For use before the lesson "Solve Multi-Step Equations"

## QUESTION

How can you use a graphing calculator to solve a linear equation graphically?

You can solve a linear equation by graphing each side of the equation. The x-value where the graphs intersect is the solution of the equation.

**EXAMPLE** Solve a linear equation graphically

Use a graphing calculator to solve 12 + x = 7 graphically.

**STEP 1** Enter each side of the equation.

Press Y= . Enter the left side of the equation as  $y_1$ and the right side of the equation as  $y_2$ .

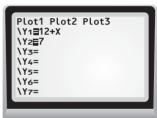

STEP 2 Set window.

The screen is a "window" that lets you look at part of a graph. Press WINDOW. A friendly window for  $y_1$  and  $y_2$  is  $-10 \le x \le 10$  and  $-10 \le y \le 10$ . Note that you can also obtain this window by pressing **ZOOM** 6.

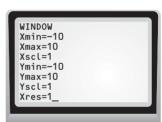

**STEP 3** Graph and solve.

Press 2nd [CALC] 5 to graph  $y_1$  and  $y_2$  and to find the point of intersection. The x-value of the point of intersection is the solution of the linear equation. From the graph, you can see that the x-value is -5. Check this answer in the original equation.

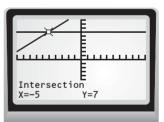

Copyright © Houghton Mifflin Harcourt Publishing Company. All rights reserved.

PRACTICE Solve the equation graphically. Use the window given in the example.

1. 
$$x - 4 = 5$$

2. 
$$2x + 7 = -3$$

**2.** 
$$2x + 7 = -3$$
 **3.**  $7 = 5x - 1 - x$ 

**4.** 
$$-8 = 7x + 22 - 2x$$
 **5.**  $5(2x - 7) - 3x = 7$  **6.**  $5 = 0.5(x + 13)$ 

**5.** 
$$5(2x-7)-3x=7$$

5. 
$$5 = 0.5(x + 13)$$

7. 
$$-4x + 3(x - 1) = 6$$

**7.** 
$$-4x + 3(x - 1) = 6$$
 **8.**  $-4.5 = x + 2(4 - 3x)$  **9.**  $1.2(3 - x) + 7 = 4.6$ 

$$9 + 12(3 - x) + 7 - 4$$

LESSON 2.4

## **Graphing Calculator Activity: Solving a Linear Equation** continued For use before the lesson "Solve Multi-Step Equations"

### TI-83 Plus

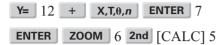

### Casio CFX-9850GC Plus

From the main menu, choose GRAPH. 12 +  $X, \theta, T$  EXE 7 EXE SHIFT F3 F3 EXIT F6 SHIFT F5 F5